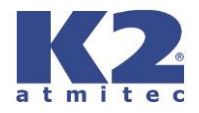

# **CREDITCHECK K2 MIA**

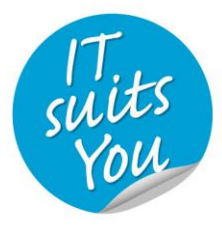

 $k = 1$  $k = 1$  $k = 1$ 

Copyright © K2 atmitec s.r.o. Ostrava, leden 2019

**K2 atmitec s.r.o.**, Koksární 1097/7, 702 00 Ostrava-Přívoz, IČ: 42767717, DIČ: CZ42767717 tel.: +420 595 135 111, fax: +420 596 134 567

**STŘEDISKA ZNAČKOVÉ PODPORY Česká republika:** Ostrava, Praha, Brno **Slovensko:** Dubnica nad Váhom

### **Obsah**

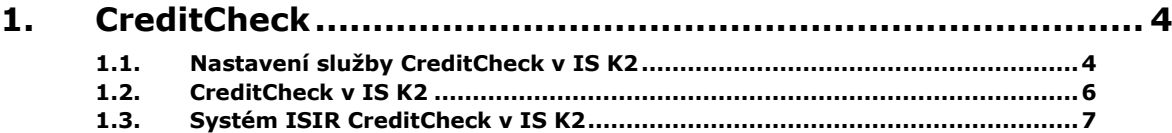

# **1. CreditCheck**

*Creditcheck* je služba specializující se na sběr a hodnocení informací o bonitě českých a slovenských firem. Provozovatel této služby je *CreditCheck s.r.o.* Hodnocení spočívá ve sběru dat z relevantních informačních zdrojů. Tato data se podrobí analýze pomocí kontrol, které v datech odhalují potenciální rizikové faktory pro bonitu firmy. Mezi využívané informační zdroje patří zejména insolvenční rejstřík, zdravotní pojišťovny, katastr nemovitostí, dlužnické databáze nebo ministerstvo financí. Při hodnocení se nebere v potaz pouze firma samotná, ale také její aktuální situace. Prověřuje se tedy také situace vlastníků, dceřiných firem nebo statutárních zástupců.

Díky získaným informacím je možné každou českou a slovenskou firmu označit zelenou, oranžovou, šedou nebo červenou ikonou, tzv. "semaforem".

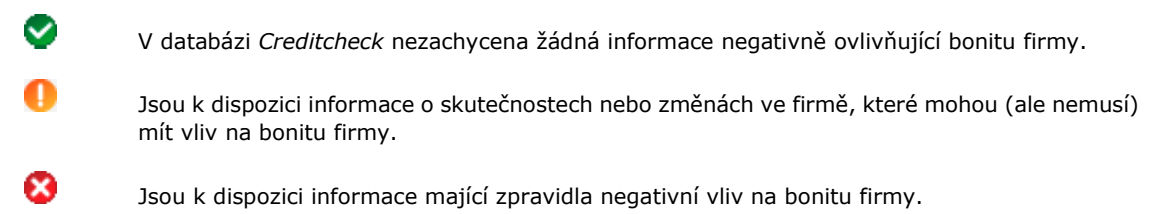

Nejsou k dispozici údaje o firmě (např. neexistence firmy, špatný formát IČ).

Hodnocení je k dispozici zdarma. V případě zájmu o detailnější popis hodnocení, včetně získaných dat o firmě, je nutný placený přístup do služby *CreditCheck*.

Přístup k výsledkům hodnocení a také veškeré informace o službě *CreditCheck* jsou k dispozici na stránkách www.creditcheck.cz a www.creditcheck.sk.

#### **1.1. Nastavení služby CreditCheck v IS K2**

K výsledkům analýzy a hodnocení služby *CreditCheck* lze přistupovat také prostřednictvím IS K2. Před použitím je však nutné provést správné nastavení. Nastavení této služby se provádí prostřednictvím funkce č. 760 *Správce - nastavení CreditCheck*. Tato funkce je zařazena ve stromovém menu modulu *Finance - Základní data*. Po spuštění této funkce se zobrazí formulář *Konfigurace pro službu CreditCheck*.

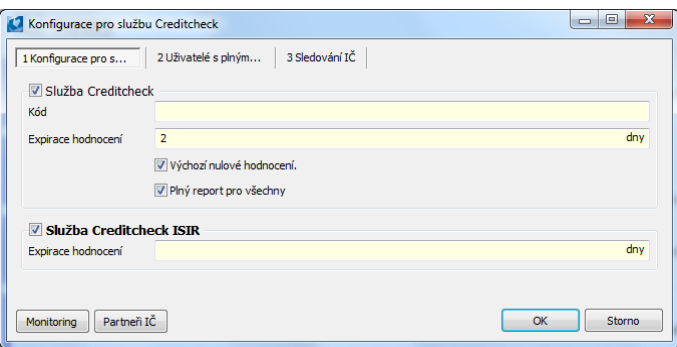

Obr.: Formulář *Konfigurace pro službu CreditCheck*

Pokud chce firma *CreditCheck* využívat, musí v tomto formuláři zatrhnout zatrhávací pole *Služba CreditCheck*. Tímto se do knihy *Dod./Odb.* a *Partnerů* na 0. stranu zařadí nový sloupec, který bude sloužit pro zobrazení ikon hodnocení *CreditChecku* u jednotlivých zákazníků. Tento sloupec je po zatržení parametru součástí implicitních sloupců knihy. Dále se na 1. straně karty zákazníka a partnera zobrazí tlačítko **CreditCheck** pro provedení hodnocení službou a prostor pro zobrazení výsledku prostřednictvím semaforů.

Ve formuláři je pole *Kód*. Jedná se o kód přidělený službou *CreditCheck*, který umožňuje přístup k výsledkům analýz.

Pole *Expirace hodnocení* slouží pro zadání doby, která je považována za aktuální pro hodnocení zákazníků. Po vypršení zde zadané lhůty veškeré semafory hodnocení u zákazníků budou šedé. To je signálem pro uživatele, že je nutné provést hodnocení znovu. Záleží čistě na zákazníkovi, jakým způsobem bude tuto možnost využívat. Pokud nechce zobrazovat hodnocení jako neaktuální, zadá do tohoto pole vysoké číslo.

Volba *Výchozí nulové hodnocení* má vliv na zobrazení výsledků hromadné akce, tzn. hromadné aktualizaci výsledků *CreditChecku*. Pokud je tato volba zatržena, tak po spuštění hromadné aktualizace jsou negativně hodnocení zákazníci označeni příslušným semaforem, tzn. **De** nebo **.** Hromadná akce ale neposkytuje informace o zaniklých a kladně hodnocených subjektech. V tomto případě obě dvě tyto možnosti funkce označí ikonou **.** 

Pokud pole *Výchozí nulové hodnocení* zatrženo není, je výsledek obdobný. Negativně hodnocení zákazníci se označí příslušnými semafory, tzn. **Vět** nebo **.** Vzhledem k tomu, že hromadná akce nepozná neexistující a kladně hodnocené subjekty, označí je v tomto případě

Volba *Plný report pro všechny* slouží k nastavení přístupu k plným reportům služby *CreditCheck* pro všechny uživatele daného mandanta. Pokud je zatržena, všichni uživatelé mají přístup k těmto reportům a mohou si je zobrazit stisknutím **levého tlačítka myši** na ikoně s výsledkem hodnocení.

Zatrhávací pole *Služba Creditcheck ISIR* slouží pro zprovoznění služby pro sledování informací týkajících se insolvenčního řízení. Tomuto hodnocení je možné určit také dobu jeho expirace v poli *Expirace hodnocení*. Pole *Služba Creditcheck ISIR* není přístupné, pokud je aktivní služba *ISIR Justice*. Aktivní funkci *ISIR Justice* je nutno nejprve deaktivovat, aby bylo možné aktivovat službu *Creditcheck ISIR*.

Druhá záložka formuláře *Konfigurace pro službu CreditCheck* slouží pro omezení dostupnosti plných reportů služby *CreditCheck* pouze na vybrané uživatele. V levé části je zde uveden seznam všech uživatelů K2. Pravá strana této záložky je seznamem všech vybraných uživatelů s plným přístupem k reportům služby *CreditCheck*. Pokud tedy není zatrženo pole *Plný report pro všechny*, je nutné ty uživatele, kteří budou tyto reporty využívat, přesunout do této pravé části formuláře. To je možné např. pomocí klávesy Insert nebo kombinací kláves Shift+Enter.

Záložka *Sledování IČ* slouží pro nastavení firem, které chceme sledovat, v rámci služby *CreditCheck monitoring*. Jedná se o plně automatický denní monitoring vybraných podnikatelských subjektů. Na záložce *Sledování IČ*  vytváříme seznam těchto monitorovaných partnerů. Novou položku (partnera) zde přiřadíme pomocí klávesy Insert, případně využitím tlačítka **Partneři**.

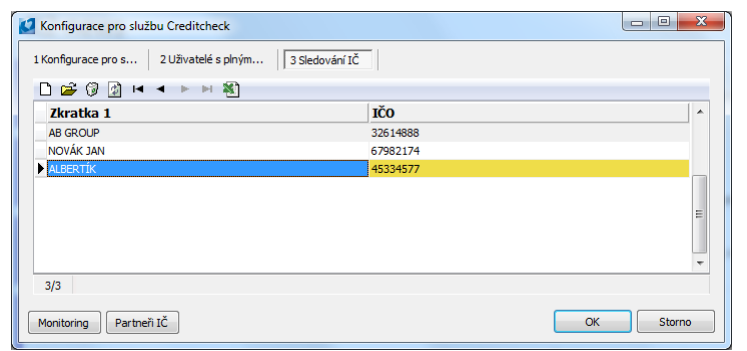

Obr.: Formulář *Konfigurace pro službu CreditCheck* - záložka *Sledování IČ*

Po vytvoření seznamu subjektů je nutné pomocí tlačítka **Monitoring** vytvořit soubor s příponou "\*.csv", kde bude tento seznam uložen. Tento soubor musíme zaslat emailem společnosti *Credit Check*, která provede nastavení ve svém webovém rozhraní. Poté již budou vybraní partneři přiřazeni k jejich monitorování. Záložka *Sledování IČ* slouží pouze k vytvoření zákaznického portfólia firem určených k monitorování. Vlastní monitoring probíhá emailovou komunikací.

#### **1.2. CreditCheck v IS K2**

V IS K2 je služba *CreditCheck* k dispozici v knize *Dod./Odb.* a v knize *Partneři*. Jednotlivé zákazníky a partnery v těchto knihách lze hodnotit hromadně pomocí rozšiřujících modulů nebo individuálně. Partnera lze touto funkci hodnotit i bez existence karty zákazníka.

Pro hromadnou aktualizaci, tzn. pro hromadné hodnocení subjektů službou *CreditCheck*, byly vytvořeny v K2 rozšiřující moduly. Jedná se o moduly *Aktualizace CreditCheck hodnocení* a *Aktualizace CreditCheck - zaniklé subjekty*. Tyto moduly může uživatel využívat obdobným způsobem jako skripty nebo sestavy. Tzn. je nutné zařadit je do knihy *Sestav* (**F9**), a to výběrem ze seznamu všech standardních skriptů a sestav.

Hromadné hodnocení firem službou *CreditCheck* lze provést pomocí rozšiřujícího modulu *Aktualizace CreditCheck hodnocení*. Po jeho spuštění se v knize *Dod./Odb.*, popř. *Partnerů*, zobrazí u všech českých subjektů semafor vyjadřující výsledek hodnocení. Jedná se o  $\bigcirc$ ,  $\bigcirc$ . Hromadná aktualizace však nepozná subjekty s neexistujícím IČ a kladně hodnocené subjekty. U těchto firem se po provedení aktualizace zobrazí semafor vždy v závislosti na zatržení pole *Výchozí nulové hodnocení*. Bude zde tedy ikona **ve** nebo ...

Druhý rozšiřující modul, který byl pro službu *CreditCheck* vytvořen, slouží k identifikaci zaniklých subjektů. Jedná se o *Aktualizaci CreditCheck - zaniklé subjekty*. Tento rozšiřující modul dokáže detekovat zaniklé firmy, a to i hromadně. Po jeho spuštění se u těchto subjektů zobrazí v příslušném sloupci ikona

| Dod./Odb. - kniha<br>$\Box$ e $\mathbf{x}$                              |                 |                                                                    |           |                  |  |
|-------------------------------------------------------------------------|-----------------|--------------------------------------------------------------------|-----------|------------------|--|
| Formulář Úpravy Olap Zobrazit Nástroje Okno Nápověda                    |                 |                                                                    |           |                  |  |
| ке∩ћШ7β▲◆ ø•ŊДАНБ⊠ЕЪ<br>日前                                              |                 |                                                                    |           |                  |  |
|                                                                         |                 |                                                                    |           |                  |  |
| 目<br>目<br>Zákazník Provize                                              |                 |                                                                    |           |                  |  |
| $\boxed{Z}$ $\boxed{\text{Číslo}}$<br>$\bullet$<br>$\blacktriangledown$ |                 |                                                                    |           |                  |  |
| 35678905<br>$0 \mid 1 \mid$<br>2                                        |                 |                                                                    |           |                  |  |
| ▶ 國的焦命曲國▼▽▼國▼集▼但科目▼<br>н                                                |                 |                                                                    |           |                  |  |
| $s$ /                                                                   | Číslo Zkratka 1 | <b>Firma</b>                                                       | IČ        | <b>Centrála</b>  |  |
|                                                                         | 1 VITANA        | Vitana, a.s.                                                       | 46347054  |                  |  |
|                                                                         | 2 MLYNY         | - Mlýny a pekárny a.s.                                             | 14803012  |                  |  |
|                                                                         | 3 TELECOM       | - ČESKÝ TELECOM, a.s.                                              | 60193116  |                  |  |
|                                                                         | 4 K2 ATMITEC    | K2 atmitec s.r.o.                                                  | 42767717  |                  |  |
|                                                                         | 5 SME           | Severomoravská energetika, a.s.                                    | 47675691  |                  |  |
|                                                                         | 6 TESCO PHA     | <b>B</b> Tesco Praha                                               | 55555555  |                  |  |
|                                                                         | 7 TESCO OS      | <b>R</b> Tesco Ostrava                                             | 55555555  | <b>TESCO PHA</b> |  |
|                                                                         | 8 SHELL PHA     | Shell Czech Republic a.s.                                          | 15890554  |                  |  |
|                                                                         | 9 SHELL OS      | Shell Czech Republic a.s.                                          | 15890554  | <b>SHELL PHA</b> |  |
|                                                                         | 10 SHELL BRNO   | Shell Czech Republic a.s.                                          | 15890554  | <b>SHELL PHA</b> |  |
|                                                                         | 11 VČELA A.S.   | Včela a.s.                                                         | 87410258  |                  |  |
|                                                                         | 12 DEMO         | - Demonstrační firma spol. s r.o.                                  | 876457678 |                  |  |
|                                                                         | 13 NOVÁK JAN    | Novák Jan                                                          | 67982174  |                  |  |
|                                                                         | 14 ORBIS        | Orbis S.A.                                                         | 98653214  |                  |  |
|                                                                         | 15 UNO          | $=$ Uno, spol. s r.o.                                              | 47472707  |                  |  |
|                                                                         | 16 TRADE        | Trade, a.s.                                                        | 48171549  |                  |  |
|                                                                         | 17 AB GROUP     | - AB Group                                                         | 32614888  |                  |  |
|                                                                         | 18 WORD         | <b>WORD GmbH</b>                                                   | 12345678  |                  |  |
|                                                                         | $19$ VSB        | - VŠB TU Ostrava                                                   | 85478544  |                  |  |
|                                                                         | 20 ČOKOLÁDOVNY  | - Čokoládovny a.s.                                                 | 61860476  |                  |  |
|                                                                         | 21 LIHOVAR      | $=$ Lihovar a.s.                                                   | 23645555  |                  |  |
|                                                                         | 22 VINAŘSKÉ Z   | - Vinařské závody, spol. s r.o.                                    | 65321789  |                  |  |
|                                                                         | 23 PAPÍRNA      | - Olšanské papírny a.s., Ruční papírna                             | 21987567  |                  |  |
|                                                                         | 24 PRODEJ       | Prodei maloobchodní                                                | n.        |                  |  |
|                                                                         | 25 ED HASS      | Ed. Haas SK s.r.o.                                                 | 95184372  |                  |  |
|                                                                         | 26 VISION PROST | $\blacksquare$ Vision s.r.o.                                       | 46967931  |                  |  |
|                                                                         | 27 PRIMO        | PRIMO, velkosklad potravin                                         | 45823545  |                  |  |
|                                                                         | 28 HANÁK        | Potraviny HANÁK                                                    | 54125877  |                  |  |
|                                                                         | 29 CUKRÁRNA     | Cukrárna PALEČEK                                                   | 45875535  |                  |  |
|                                                                         | 30 ALBERTÍK     | Potraviny Albertik                                                 | 45334577  |                  |  |
|                                                                         | 31 KOOPERACE    | $\blacksquare$ Koonerační firma                                    |           |                  |  |
|                                                                         |                 |                                                                    |           |                  |  |
|                                                                         |                 |                                                                    |           |                  |  |
| 1-Pomoc                                                                 | $2-$            | 3-Ohnov<br>4-7áznam<br>5-7měna<br>6-Kopie<br>$7-$<br>8-Zneplatnění | 9-Tisk    | 10-Menu          |  |
| Kniha                                                                   | 2013 PŘES       | <b>DEMO</b><br><i>implicitní</i>                                   |           |                  |  |

Obr.: Kniha *Dod./Odb.* se zobrazenými výsledky *CreditChecku*

Druhou možností využití služby *CreditCheck* je její spouštění individuálně. Uživatel, pokud chce znát pouze hodnocení jednoho subjektu, nemusí spouštět hromadnou akci, ale může jej vyhodnotit individuálně. Hodnocení pouze jedné firmy lze provést pomocí tlačítka **CreditCheck**, které se nachází na 1. straně karty příslušného zákazníka v knize *Dod./Odb.* popř. na témže místě u příslušného partnera v knize *Partneři*.

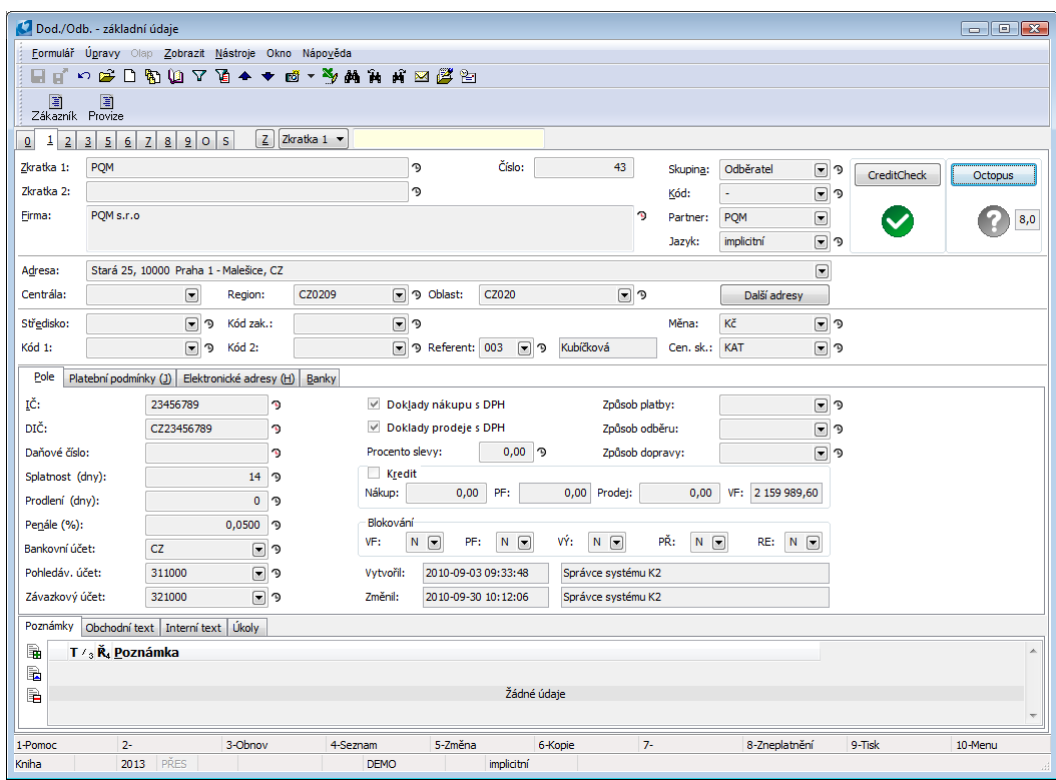

Obr.: Kniha *Dod./Odb.* - 1. strana s hodnocením *CreditChecku*

Po stisknutí tlačítka **CreditCheck** dojde k vyhodnocení zákazníka službou *CreditCheck* a po provedení se pod tímto tlačítkem zobrazí semafor znázorňující výsledek hodnocení bonity zákazníka. Stisknutím levého tlačítka myši na této ikoně se uživateli zobrazí v internetovém prohlížeči detailní informace o hodnocení tohoto konkrétního zákazníka.

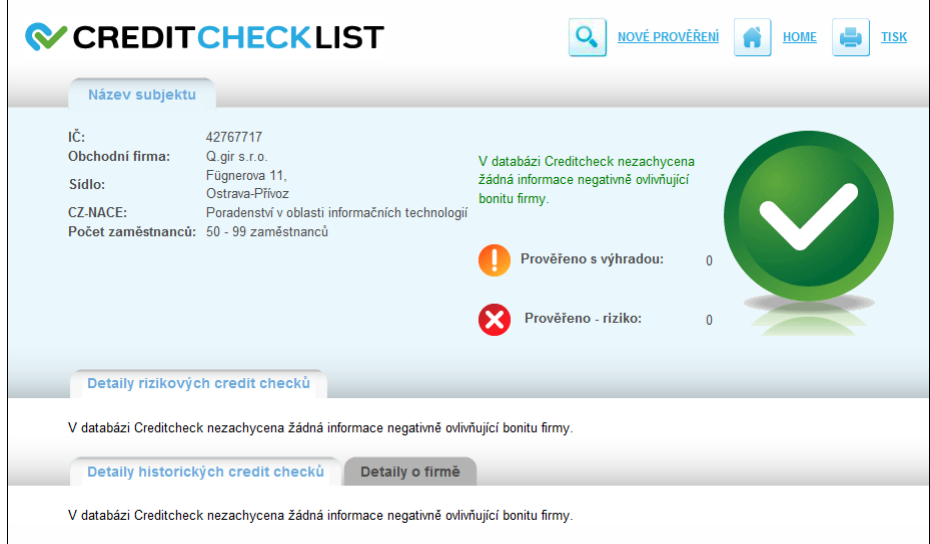

Obr.: Detailní informace služby *CreditCheck*

### **1.3. Systém ISIR CreditCheck v IS K2**

Systém ISIR Creditcheck je aktivní a lze jej používat (tedy je zatrženo pole *Služba Creditheck ISIR* ve funkci *Konfigurace pro službu Creditcheck*) jen v případě, že není aktivní funcke *ISIR Justice*. Pokud má být služba aktivní, je potřeba nejprve vypnout funkci *ISIR Justice*.

V IS K2 je služba *ISIR* k dispozici v knize *Dod./Odb.* a v knize *Partneři*. Jednotlivé zákazníky a partnery v těchto knihách lze hodnotit hromadně pomocí rozšiřujících modulů. Partnery lze touto funkci hodnotit i bez existence karty zákazníka. Jedná se o sledování informací týkajících se výhradně insolvenčního řízení.

Pro hromadnou aktualizaci, tzn. pro hromadné hodnocení subjektů službou *ISIR CreditCheck* byl vytvořen v IS K2 rozšiřující modul. Jedná se o modul *Aktualizace ISIR CreditCheck*. Tento modul může uživatel využívat obdobným způsobem jako skripty nebo sestavy. Tzn. je nutné zařadit jej do knihy *Sestav* (**F9**), a to výběrem ze seznamu všech standardních skriptů a sestav.

Hromadné hodnocení firem službou *ISIR CreditCheck* lze provést pomocí rozšiřujícího modulu *Aktualizace ISIR CreditCheck*. Po jeho spuštění se v knize *Dod./Odb.*, popř. *Partnerů*, zobrazí u všech českých subjektů, které jsou v jednom ze stavů insolvence semafor  $\bullet$ . U hodnocených partnerů a zákazníků se zobrazí také text s výsledkem hodnocení systémem ISIR.

Možné hodnoty výsledků hodnocení:

- NEVYRIZENA nevyřízená věc před rozhodnutím o úpadku.
- MORATORIUM moratorium povoleno.
- ÚPADEK v úpadku.
- KONKURS prohlášený konkurs.
- REORGANIZ povolena reorganizace.
- VYRIZENA vyřízená věc.
- PRAVOMOCNA pravomocně skončená věc.
- ODSKRTNUTA odškrtnutá (skončená věc).
- ZRUŠENO VS zrušeno vrchním soudem.
- K-PO ZRUŠ konkurs po zrušení vrchním soudem.
- OBZIVLA obživlá věc.
- MYLNÝ ZÁP mylný zápis do rejstříku.
- NEVYR-POST postoupená věc.